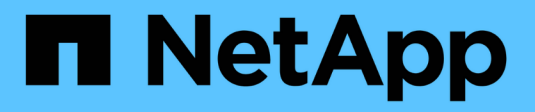

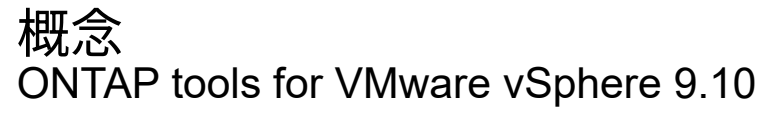

NetApp January 18, 2024

This PDF was generated from https://docs.netapp.com/ja-jp/ontap-tools-vmware-vsphere-910/concepts/concept\_virtual\_storage\_console\_overview.html on January 18, 2024. Always check docs.netapp.com for the latest.

# 目次

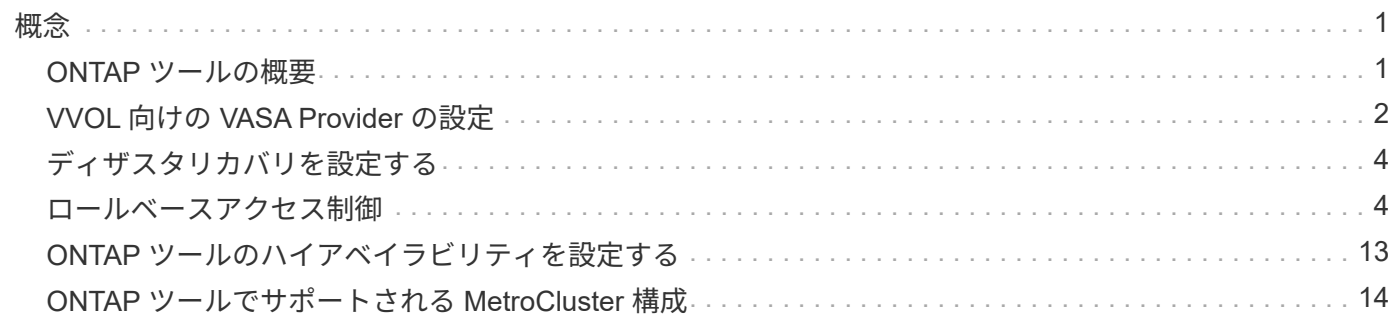

<span id="page-2-0"></span>概念

## <span id="page-2-1"></span>**ONTAP** ツールの概要

VMware vSphere 用の ONTAP ツールは、ネットアップストレージシステムを使用する VMware 環境の仮想マシンに対して、エンドツーエンドのライフサイクル管理を提供し ます。管理者が vCenter Server 内でストレージを直接管理できるため、 VMware 環境の ストレージとデータの管理が簡単になります。

VMware は vSphere 6.5 で vSphere Client という名前の新しい HTML5 ベースのクライアントを導入しまし た。ONTAP ツール 9.6 以降のリリースでは、 vSphere Client のみがサポートされます。ONTAP ツールは vSphere Client と統合されており、シングルサインオン( SSO) サービスを利用できます。複数の vCenter Server インスタンスがある環境では、管理する vCenter Server インスタンスごとに固有の VSC インスタン スを登録する必要があります。

ONTAP ツールの各コンポーネントは、ストレージをより効率的に管理するための機能を提供します。

#### **Virtual Storage Console** ( **VSC** )

VSC では次の作業を実行できます。

- SRA と VASA Provider の両方で利用できるストレージコントローラを追加し、クレデンシャルを割り当 て、 VSC のストレージコントローラのアクセス許可を設定する
- データストアをプロビジョニング
- vCenter Server 環境でデータストアと仮想マシンのパフォーマンスを監視します
- Role-Based Access Control ( RBAC ;ロールベースアクセス制御)を使用して、次の 2 つのレベルで vCenter Server オブジェクトへの管理者アクセスを制御します。
	- 仮想マシンやデータストアなどの vSphere オブジェクト

これらのオブジェクトの管理には vCenter Server RBAC を使用します。

◦ ONTAP ストレージ

ストレージシステムの管理には ONTAP RBAC を使用します。

• ネットアップストレージに接続されている ESXi ホストのホスト設定を表示および更新します

NFS Plug-in for VMware vStorage APIs for Array Integration ( VAAI )を使用することは、 VSC のプロビジ ョニング処理にメリットがあります。NFS Plug-in for VAAI は、 ESXi ホストにインストールされている VMware の仮想ディスクライブラリを統合するソフトウェアライブラリです。VMware VAAI パッケージを使 用すると、特定のタスクを物理ホストからストレージアレイにオフロードできます。シンプロビジョニングや ハードウェアアクセラレーションなどのタスクをアレイレベルで実行して、 ESXi ホスト上のワークロードを 削減できます。コピーオフロード機能やスペースリザベーション機能によって、 VSC の処理のパフォーマン スが向上します。

NetApp NFS Plug-in for VAAI は VSC に付属していません。ただし、ネットアップサポートサイトから、この プラグインのインストールパッケージをダウンロードして、インストール手順を確認できます。

## **VASA Provider**

VASA Provider for ONTAP は、 VMware vSphere APIs for Storage Awareness ( VASA )を使用して、 VMware vSphere で使用されているストレージに関する情報を vCenter Server に送信します。ONTAP のツー ルには、 VASA Provider と VSC が統合されています。VASA Provider では次の作業を実行できます。

- VMware 仮想ボリューム ( vVol ) データストアをプロビジョニングする
- 環境に応じた異なるストレージのサービスレベル目標( SLO )を定義するストレージ機能プロファイル を作成して使用します
- データストアがストレージ機能プロファイルに準拠しているかどうかを確認する
- ボリュームやアグリゲートがしきい値に近づいたときに警告するようにアラームを設定します
- VVol データストアに作成された仮想マシンディスク( VMDK )と仮想マシンのパフォーマンスを監視す る

ONTAP 9.6 以前を使用している場合、 VASA Provider は VASA API を使用して vCenter Server と通信し、 ZAPI と呼ばれるネットアップの API を使用して ONTAP と通信します。ONTAP 9.6 以前の vVol ダッシュボ ードを表示するためには、 OnCommand API サービスをインストールして vCenter Server に登録しておく必 要があります。ONTAP 9.7 以降のバージョンを使用している場合、 vVol ダッシュボードを表示するために OnCommand API サービスを VASA Provider に登録する必要はありません。

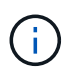

ONTAP 9.6 以前では、 VASA Provider に専用の OnCommand API サービスインスタンスが必 要です。OnCommand API サービスの 1 つのインスタンスを複数の VASA Provider インスタン スで共有することはできません。

### **Storage Replication Adapter** ( **SRA** )

SRA を有効にして VMware Site Recovery Manager ( SRM )と一緒に使用している場合、障害時に vCenter Server のデータストアと仮想マシンをリカバリできます。SRA を使用すると、障害時のディザスタリカバリ に、保護対象サイトとリカバリサイトにアレイベースのレプリケーション( ABR )を使用できます。

• 関連情報 \*

["](https://mysupport.netapp.com/site/global/dashboard)[ネットアップサポート](https://mysupport.netapp.com/site/global/dashboard)["](https://mysupport.netapp.com/site/global/dashboard)

## <span id="page-3-0"></span>**VVOL** 向けの **VASA Provider** の設定

VASA Provider for ONTAP を使用して、VMware 仮想ボリューム ( vVol ) を作成および 管理することができます。VVOL データストアをプロビジョニング、編集、マウント、 削除できます。また、 VVOL データストアへのストレージの追加や VVOL データストア からのストレージの削除も行うことができます。柔軟性を高めることができます。すべ ての仮想マシンおよび関連する VMDK をプロビジョニングおよび管理できます。

VVOL データストアは、ストレージコンテナ(「バッキングストレージ」とも呼ばれます)に含まれる1つ以 上の FlexVol ボリュームで構成されます。仮想マシンは 1 つの vVol データストアまたは複数の vVol データス トアに分散している場合があります。

複数の FlexVol を含む VVOL データストアを作成する場合は、ストレージコンテナ内のすべての FlexVol で同 じプロトコル( NFS 、 iSCSI 、または FCP )および同じ Storage Virtual Machine ( SVM )を使用する必

要があります。

基盤となるストレージについての詳しい情報は必要ありません。たとえば、ストレージを格納する FlexVol を 特定する必要はありません。FlexVol を VVOL データストアに追加すると、ストレージ要件がストレージコン テナで管理されるようになり、 VM のプロビジョニング時に、 VMware が容量のないバッキングボリューム にプロビジョニングされる状態を防ぐことができます。

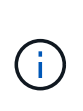

パフォーマンスと柔軟性を高めるために、 1 つの vVol データストアに複数の FlexVol を含める ことを推奨します。FlexVol ボリュームの LUN 数には制限があり、それによって仮想マシンの 数が制限されるため、複数の FlexVol を使用することで、より多くの仮想マシンを vVol データ ストアに格納することができます。

セットアッププロセスでは、作成する vVol データストアのストレージ機能プロファイルを指定する必要があ ります。1 つの vVol データストアに対して 1 つ以上の VASA Provider のストレージ機能プロファイルを選択 できます。また、ストレージコンテナ内に自動で作成される vVol データストアに適用するデフォルトのスト レージ機能プロファイルも指定できます。

VASA Provider では、仮想マシンのプロビジョニングまたは VMDK の作成時に、必要に応じてさまざまなタ イプの VVOL を作成します。

• \* 設定 \*

この vVol データストアは、設定情報を格納するために VMware vSphere で使用されます。

SAN (ブロック)環境の場合、ストレージは 4GB の LUN です。

NFS 実装の場合は、 vmx ファイルなどの VM 構成ファイル、および他の VVOL データストアへのポイン タを含むディレクトリになります。

• \* データ \*

この vVol には、オペレーティングシステムの情報やユーザファイルが格納されます。

SAN 環境の場合は、仮想ディスクと同じサイズの LUN です。

NFS 環境の場合は、仮想ディスクと同じサイズのファイルです。

ONTAP クラスタ 9.8 以降でプロビジョニングされた NFS データ VVol ごとに、 IOPS 、スループット、 レイテンシなどのパフォーマンス指標を監視するためにすべての VMDK ファイルが登録されます。

• \* スワップ \*

この vVol は、仮想マシンの電源をオンにすると作成され、オフにすると削除されます。

SAN 環境の場合は、仮想メモリと同じサイズの LUN です。

NFS 環境の場合は、仮想メモリと同じサイズのファイルです。

• \* メモリ \*

この vVol は、 VM スナップショットの作成時にメモリのスナップショットオプションを選択した場合に 作成されます。

SAN 環境の場合は、仮想メモリと同じサイズの LUN です。

NFS 環境の場合は、仮想メモリと同じサイズのファイルです。

## <span id="page-5-0"></span>ディザスタリカバリを設定する

ディザスタリカバリの設定は、 VMware の Site Recovery Manager ( SRM )とともに vCenter Server で作成および管理できます。

VASA Provider に Storage Replication Adapter ( SRA )の機能が組み込まれました。データセンターで VVOL データストアを設定している場合は、 VVOL データストアのリカバリ用に、ディザスタリカバリ用に SRA を別途インストールする必要はありません。Site Recovery Manager ( SRM )で、保護対象サイトとリ カバリサイトをペアリングする必要があります。サイトをペアリングしたら、 SRM の次の設定作業としてア レイペアを設定します。アレイペアにより、 SRM がストレージシステムと通信してデバイスとデバイスのレ プリケーションを検出できるようになります。アレイペアを設定する前に、まず SRM でサイトペアを作成す る必要があります。

このリリースの ONTAP ツールには、ディザスタリカバリに同期 SnapMirror 設定を使用するオプションがあ ります。

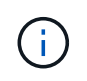

VMware Site Recovery Manager ( SRM )では、 VVOL データストアのディザスタリカバリ の管理に SRA は使用されません。代わりに、 ONTAP 9.7 以降のクラスタの VVOL データスト アのレプリケーションとフェイルオーバー制御に VASA Provider を使用します。

["Storage Replication Adapter](https://docs.netapp.com/ja-jp/ontap-tools-vmware-vsphere-910/protect/task_enable_storage_replication_adapter.html) [を有効にする](https://docs.netapp.com/ja-jp/ontap-tools-vmware-vsphere-910/protect/task_enable_storage_replication_adapter.html)["](https://docs.netapp.com/ja-jp/ontap-tools-vmware-vsphere-910/protect/task_enable_storage_replication_adapter.html)

## <span id="page-5-1"></span>ロールベースアクセス制御

**ONTAP** ツールでのロールベースアクセス制御の概要

vCenter Server の RBAC を使用すると、 vSphere オブジェクトへのアクセスを制御でき ます。VMware vSphere 用の ONTAP ® ツールでは、 vCenter Server RBAC と ONTAP RBAC により、特定のストレージシステムのオブジェクトに対して特定のユーザが実行 できる VSC タスクが決まります。

タスクを完了するには、適切な vCenter Server RBAC アクセス許可が必要です。VSC でのタスクの実行時、 まずユーザの vCenter Server アクセス許可が確認され、次にユーザの ONTAP 権限が確認されます。

vCenter Server アクセス許可をルートオブジェクト(ルートフォルダ)に対して設定することができます。そ の後、アクセス許可が不要な子エンティティのアクセスを禁止することでセキュリティを強化できます。

### **vCenter Server** アクセス許可の要素

vCenter Server で認識されるのはアクセス許可で、権限ではありません。vCenter Server アクセス許可は 3 つの要素で構成されます。

vCenter Server には次のコンポーネントがあります。

•1つ以上の権限(ロール)

ユーザが実行できるタスクを定義します。

• vSphere オブジェクト

タスクの対象となるオブジェクトです。

• ユーザまたはグループ

タスクを実行できるユーザまたはグループを定義します。

次の図に示すように、 3 つの要素がすべて揃っていないとアクセスは許可されません。

グレーのボックスは vCenter Server 側の要素、白のボックスは vCenter Server を実行している G) オペレーティングシステム側の要素を表しています。

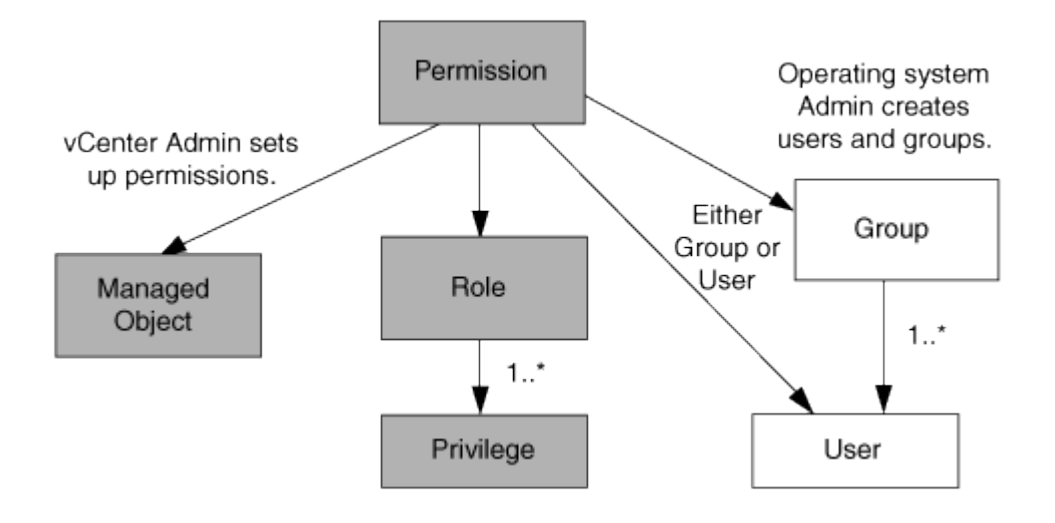

#### 権限

VMware vSphere 用の ONTAP ツールには、次の 2 種類の権限が関連付けられています。

• vCenter Server 標準の権限

vCenter Server に付属している権限です。

• VSC 固有の権限

特定の VSC タスク用に定義された、VSC 固有の権限です。

VSC のタスクを実行するには、 VSC 固有の権限と vCenter Server 標準の権限の両方が必要です。これらの 権限は ' ユーザーのロールを構成しますアクセス許可には複数の権限を含めることができます。これらの権限 は、 vCenter Server にログインしているユーザを対象としています。

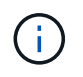

vCenter Server RBAC の使用を簡単にするため、 VSC には、 VSC タスクの実行に必要な VSC 固有の権限と標準の権限をすべて含む標準ロールがいくつか用意されています。

アクセス許可に含まれる権限が変更された場合、そのアクセス許可が関連付けられたユーザは、更新されたア クセス許可を有効にするためにログアウトしてログインし直す必要があります。

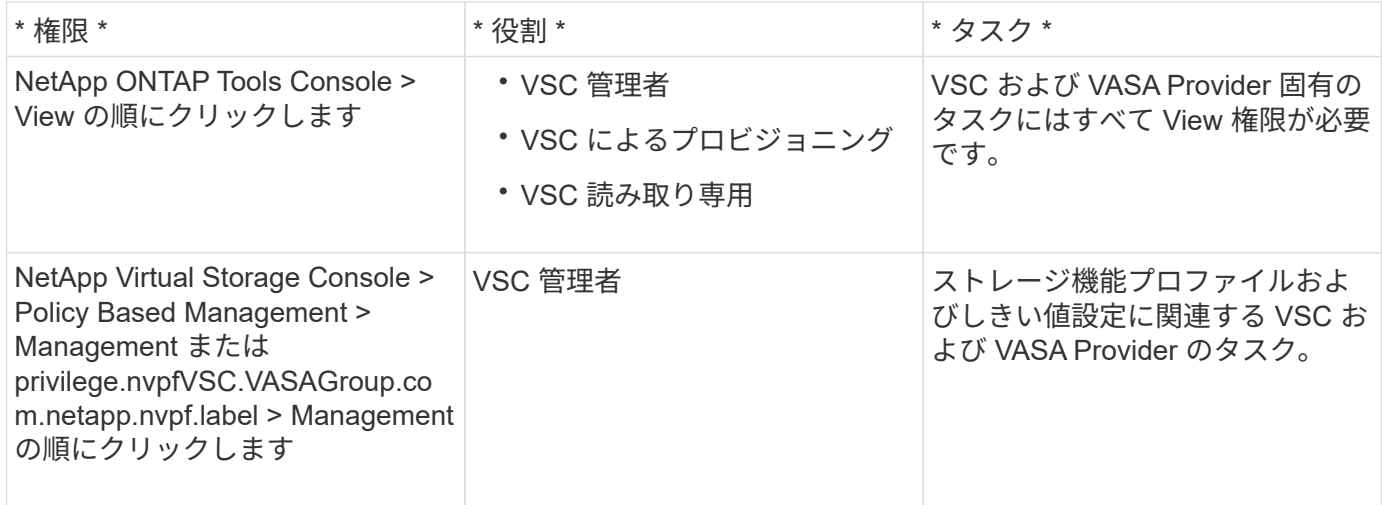

#### **vSphere** オブジェクト

アクセス許可は vSphere オブジェクトに関連付けられます。 vCenter Server 、 ESXi ホスト、仮想マシン、 データストア、データセンター、 とフォルダ。任意の vSphere オブジェクトに権限を割り当てることができ ます。vSphere オブジェクトに割り当てられたアクセス許可に基づいて、そのオブジェクトに対してどのユー ザがどのタスクを実行できるかが決まります。VSC 固有のタスクについては、アクセス許可の割り当てと検 証はルートフォルダレベル( vCenter Server )でのみ行われ、それ以外のエンティティでは行われません。 ただし VAAI プラグインの処理は例外で、関連する ESXi に対して権限が検証されます。

#### ユーザとグループ

ユーザとグループは、 Active Directory (またはローカルの vCenter Server マシン)を使用して設定できま す。その後、設定したユーザまたはグループに vCenter Server アクセス許可を付与することで、特定の VSC タスクの実行を許可することができます。

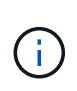

これらの vCenter Server アクセス許可は、 VSC 管理者以外の VSC vCenter ユーザに適用され ます。VSC 管理者には、デフォルトでフルアクセスが許可されるため、アクセス許可を割り当 てる必要はありません。

ユーザとグループにはロールは割り当てられません。vCenter Server アクセス許可を割り当てることで、間接 的にロールが適用されます。

**vCenter Server** のアクセス許可の割り当てと変更に関する要点

vCenter Server のアクセス許可を使用する際にはいくつかの点に注意する必要がありま す。VMware vSphere タスク用の ONTAP ツールを使用できるかどうかは、アクセス許 可を割り当てた場所、およびアクセス許可の変更後にユーザが実行した操作によって決 まります。

権限を割り当てます

vCenter Server のアクセス許可は、 vSphere のオブジェクトおよびタスクへのアクセスを制限したい場合に のみ設定します。それ以外の場合は、管理者としてログインできます。このログインでは、すべての vSphere オブジェクトに自動的にアクセスできます。

アクセス許可を割り当てる場所によって、ユーザが実行できる VSC タスクが決まります。

タスクによっては、完了を確認するために、ルートオブジェクトなどの上位レベルにアクセス許可を割り当て る必要があります。具体的には、特定の vSphere オブジェクトには適用されない権限(タスクの追跡など) がタスクに必要な場合や、必要な権限環境が vSphere 以外のオブジェクト(ストレージシステムなど)に必 要な場合です。

このような場合は、子エンティティに継承されるようにアクセス許可を設定できます。子エンティティには、 他の権限も割り当てることができます。子エンティティに割り当てたアクセス許可は、親エンティティから継 承されたアクセス許可を上書きします。したがって、子エンティティにアクセス許可を割り当てることで、ル ートオブジェクトに割り当てられ、子エンティティに継承されたアクセス許可の対象を制限することができま す。

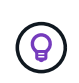

会社のセキュリティポリシーでアクセス許可を厳しく制限することが求められる場合を除き、 ルートオブジェクト(ルートフォルダとも呼ばれる)にアクセス許可を割り当てることを推奨 します。

アクセス許可と非 **vSphere** オブジェクト

作成したアクセス許可は、 vSphere 以外のオブジェクトに適用されます。たとえば、ストレージシステムは vSphere オブジェクトではありません。環境ストレージシステムにアクセス許可を割り当てることができる vSphere オブジェクトがないため、権限がある場合は、その権限を含むアクセス許可を VSC ルートオブジェ クトに割り当てる必要があります。

たとえば、「 Add/Modify/Skip storage systems 」といった VSC 権限を含む任意のアクセス許可は、ルートオ ブジェクトレベルに割り当てる必要があります。

アクセス許可の変更

一度に変更できるアクセス許可は 1 つです。

アクセス許可に含まれる権限が変更された場合、そのアクセス許可が関連付けられたユーザは、更新されたア クセス許可を有効にするためにログアウトしてログインし直す必要があります。

**ONTAP** ツールに付属の標準ロール

vCenter Server の権限と RBAC を簡単に使用できるように、 Virtual Storage Console ( VSC)には主要な VSC タスクを実行できる標準の VSC ロールが用意されています。ま た、タスクの実行を制限し、 VSC 情報の表示のみを許可する読み取り専用ロールもあり ます。

標準の VSC ロールには、ユーザが VSC タスクを実行するために必要な VSC 固有の権限と vCenter Server 標準の権限の両方が含まれています。また、サポートされるどのバージョンの vCenter Server でも必要な権 限が付与されるように設定されています。

管理者は、必要に応じてこれらのロールをユーザに割り当てることができます。

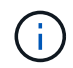

VSC を最新バージョンにアップグレードした場合は、新しいバージョンの VSC で使用できる ように自動的にアップグレードされます。

VSC の標準ロールは、 vSphere Client のホームページで \* Roles \* をクリックすると表示できます。

VSC の組み込みのロールで実行できるタスクを次に示します。

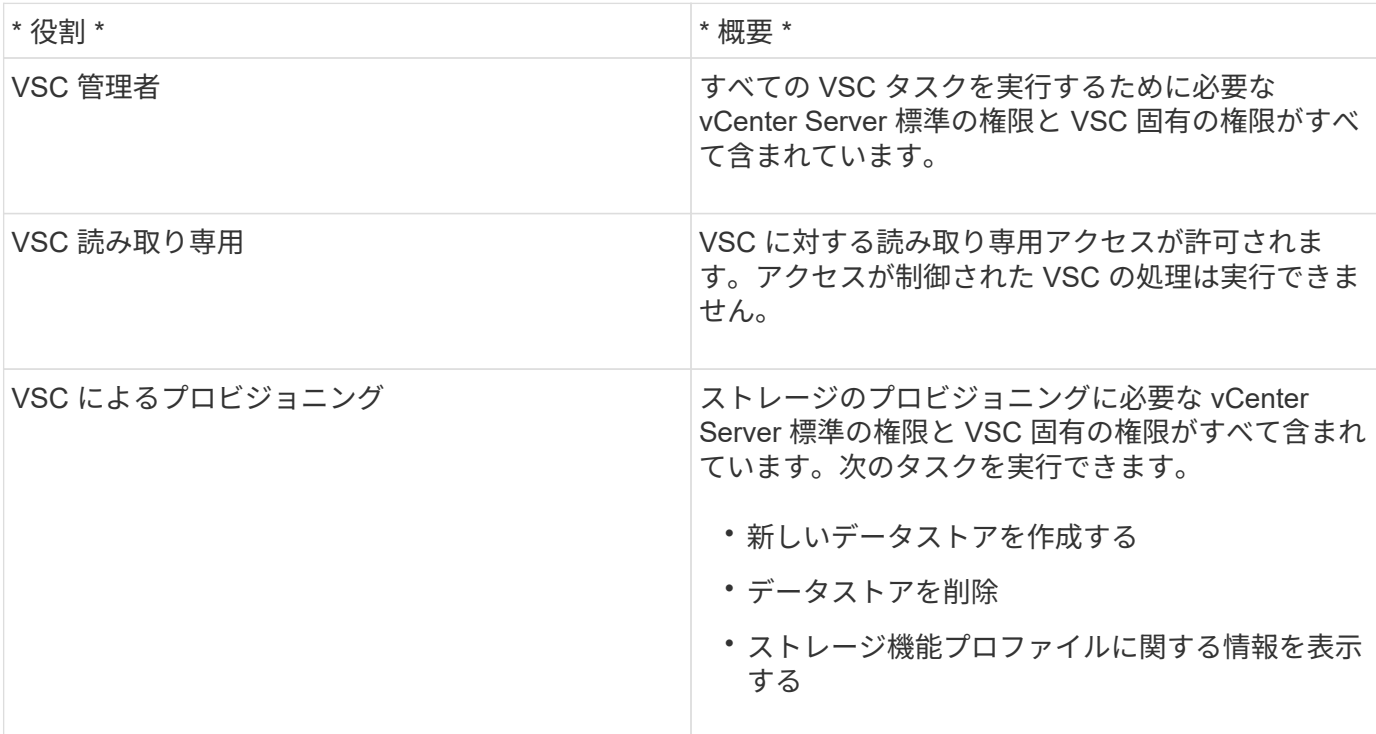

**VSC** の標準ロールの使用に関するガイドライン

VMware vSphere の標準的な ONTAP ツールを使用する場合は、一定のガイドラインに従う必要があります。

標準ロールは直接変更しないでください。ロールを直接変更すると、 VSC をアップグレードするたびに変更 が上書きされます。VSC をアップグレードするたびに、インストーラによって標準ロールの定義が更新され ます。これにより、そのバージョンの VSC およびサポートされるすべてのバージョンの vCenter Server でロ ールを最新の状態に維持できます。

ただし、標準のロールを使用して環境に合わせたロールを作成することもできます。これを行うには、 VSC の標準ロールをコピーし、コピーしたロールを編集します。新しいロールを作成しても、 VSC Windows サー ビスを再起動またはアップグレードしてもこのロールを維持できます。

VSC の標準ロールの用途としては、次のようなものがあります。

• すべての VSC タスクに標準の VSC ロールを使用する。

このシナリオでは、標準ロールは VSC タスクの実行に必要なすべての権限をユーザに提供します。

• 複数のロールを組み合わせてユーザが実行できるタスクを拡張する。

単独では要件に合う標準の VSC ロールがない場合は、複数のロールを含む上位グループを作成してロー ルを拡張できます。

ユーザが vCenter Server 標準の別の権限を必要とする VSC 以外のタスクも実行する必要がある場合は、 それらの権限を提供するロールを作成し、グループに追加します。

• より細分化されたロールを作成します。

標準の VSC ロールよりも少ない権限のロールが必要な場合は、 VSC ロールを使用して新しいロールを作 成することができます。

この場合は、必要な VSC ロールのクローンを作成し、そのクローンを編集してユーザに必要な権限だけ を残します。

**VSC** タスクに必要な権限

VMware vSphere のタスクを実行するために必要な ONTAP ツールの権限の組み合わせ は、Virtual Storage Console (VSC)に固有の権限と vCenter Server 標準の権限の組 み合わせと異なります。

VSC タスクに必要な権限については、ネットアップの技術情報アーティクル 1032542 を参照してください。

["Virtual Storage Console](https://kb.netapp.com/Advice_and_Troubleshooting/Data_Storage_Software/Virtual_Storage_Console_for_VMware_vSphere/How_to_configure_RBAC_for_Virtual_Storage_Console) [用の](https://kb.netapp.com/Advice_and_Troubleshooting/Data_Storage_Software/Virtual_Storage_Console_for_VMware_vSphere/How_to_configure_RBAC_for_Virtual_Storage_Console) [RBAC](https://kb.netapp.com/Advice_and_Troubleshooting/Data_Storage_Software/Virtual_Storage_Console_for_VMware_vSphere/How_to_configure_RBAC_for_Virtual_Storage_Console) [の設定方](https://kb.netapp.com/Advice_and_Troubleshooting/Data_Storage_Software/Virtual_Storage_Console_for_VMware_vSphere/How_to_configure_RBAC_for_Virtual_Storage_Console)[法](https://kb.netapp.com/Advice_and_Troubleshooting/Data_Storage_Software/Virtual_Storage_Console_for_VMware_vSphere/How_to_configure_RBAC_for_Virtual_Storage_Console)["](https://kb.netapp.com/Advice_and_Troubleshooting/Data_Storage_Software/Virtual_Storage_Console_for_VMware_vSphere/How_to_configure_RBAC_for_Virtual_Storage_Console)

#### **VMware vSphere** 用の **ONTAP** ツールで必要な製品レベルの権限

VMware vSphere GUI の ONTAP ツールにアクセスするには、製品レベルの VSC 固有の View 権限が、適切 な vSphere オブジェクトレベルで割り当てられている必要があります。この権限なしでログインすると、 NetApp アイコンをクリックしたときにエラーメッセージが表示され、 VSC にアクセスできません。

次の表に、 VSC の製品レベルの View 権限について説明します。

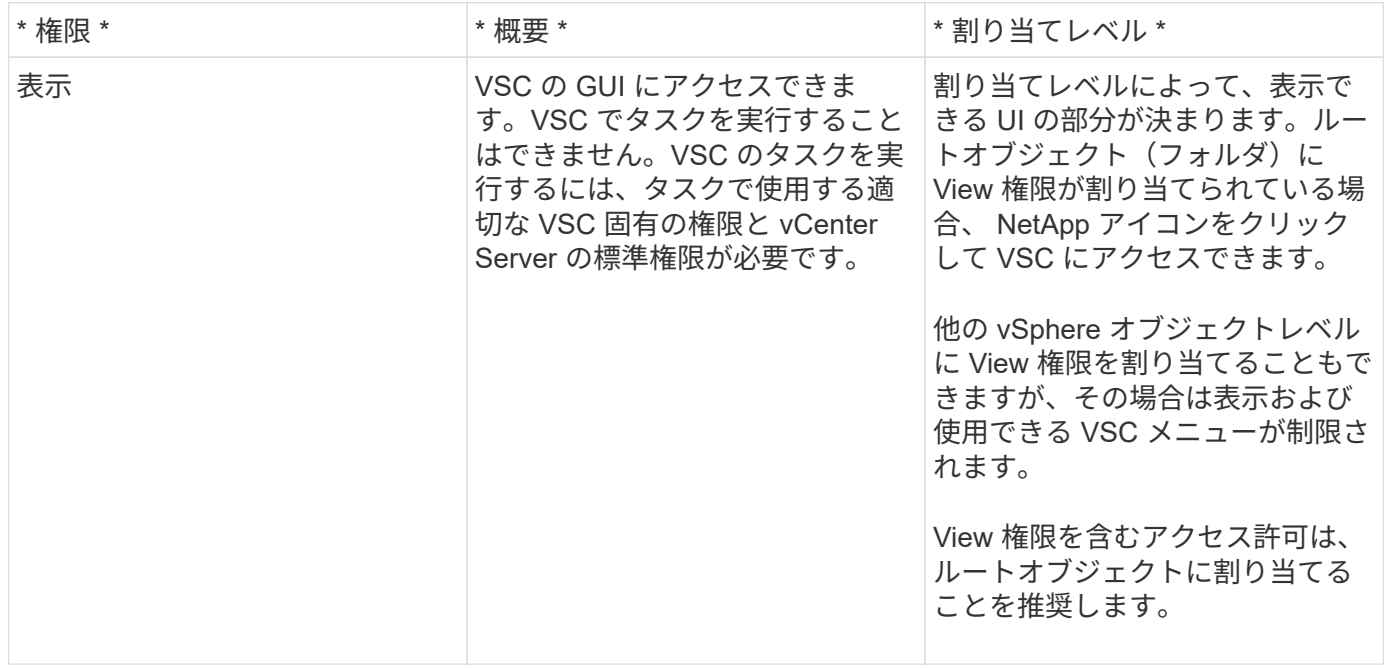

### **ONTAP** ストレージシステムおよび **vSphere** オブジェクトの権限

ONTAP の RBAC を使用すると、特定のストレージシステムへのアクセスとそれらのス トレージシステムで実行できる操作を制御できます。VMware vSphere 用の ONTAP ® ツールでは、 ONTAP RBAC と vCenter Server RBAC により、特定のストレージシステ

ムのオブジェクトに対して特定のユーザが実行できる Virtual Storage Console ( VSC )タスクが決まります。

VSC では、各ストレージシステムの認証とそのストレージシステムで実行できるストレージ操作の判別に、 VSC で設定したクレデンシャル (ユーザ名とパスワード)が使用されます。ストレージシステムごとに1組 のクレデンシャルが使用され、そのクレデンシャルに基づいて、ストレージシステムで実行できる VSC タス クが決まります。つまり、このクレデンシャルは VSC のクレデンシャルであり、個々の VSC ユーザに対す るものではありません。

ONTAP RBAC は、ストレージシステムへのアクセス、および仮想マシンのプロビジョニングなど、ストレー ジに関連する VSC タスクの実行にのみ適用されます。それぞれのストレージシステムに対する適切な ONTAP RBAC 権限がないと、そのストレージシステムでホストされる vSphere オブジェクトに対してタスク を実行することはできません。ONTAP RBAC と VSC 固有の権限を組み合わせることで、ユーザが実行でき る VSC タスクを制御することができます。

- ストレージまたはストレージシステムに格納されている vCenter Server オブジェクトの監視と設定
- ストレージシステムに格納されている vSphere オブジェクトのプロビジョニング

ONTAP RBAC と VSC 固有の権限を使用すると、ストレージ主体のセキュリティレイヤをストレージ管理者 が管理できるようになります。これにより、 ONTAP RBAC または vCenter Server RBAC のどちらか一方の アクセス制御だけを使用した場合に比べ、よりきめ細かい制御が可能になります。たとえば、 vCenter Server RBAC を使用して、ネットアップストレージでのデータストアのプロビジョニングを vCenterUserB には許可 し、 vCenterUserA には許可しないように設定したとします。この場合、特定のストレージシステムのクレデ ンシャルに対してストレージの作成を禁止すれば、 vCenterUserB と vCenterUserA のどちらもそのストレー ジシステムでデータストアのプロビジョニングを実行することはできません。

VSC タスクを開始すると、最初にそのタスクに対する正しい vCenter Server アクセス許可がユーザにあるか どうかが検証されます。タスクを実行するための十分な vCenter Server アクセス許可がなければ、最初の vCenter Server のセキュリティチェックをパスできないため、そのストレージシステムの ONTAP 権限は確認 されません。そのため、ストレージシステムにアクセスできません。

十分な vCenter Server アクセス許可がある場合は、次にストレージシステムのクレデンシャル(ユーザ名と パスワード)に関連付けられた ONTAP RBAC 権限( ONTAP ロール)が確認されます。 その VSC タスクで 必要なストレージ処理をストレージシステムで実行するための十分な権限があるかどうかを確認すること。適 切な ONTAP 権限があれば、ストレージシステムにアクセスして VSC タスクを実行できます。ストレージシ ステムで実行できる VSC タスクは ONTAP ロールで決まります。

各ストレージシステムには、一連の ONTAP 権限が関連付けられます。

ONTAP RBAC と vCenter Server RBAC の両方を使用すると、次のような利点があります。

• セキュリティ

どのユーザがどのタスクを実行できるかを、 vCenter Server オブジェクトレベルおよびストレージシステ ムレベルで制御できます。

• 監査情報

多くの場合、 VSC はストレージシステムについての監査証跡を提供します。これにより、ストレージに 対して変更を行った vCenter Server ユーザまでさかのぼってイベントを追跡できます。

• 使いやすさ

コントローラのクレデンシャルをすべて集約して一元管理できます。

**VMware vSphere** 用の **ONTAP** ツールを使用する際に推奨される **ONTAP** ロール

VMware vSphere および Role-Based Access Control ( RBAC ;ロールベースアクセス制御)用の ONTAP ® ツールを使用する際に推奨される ONTAP ロールをいくつか設定できます。これらのロールには、 Virtual Storage Console ( VSC )タスクで実行するストレージ処理に必要な ONTAP 権限が含まれています。

新しいユーザロールを作成するには、 ONTAP を実行しているストレージシステムに管理者としてログインす る必要があります。次のいずれかを使用して ONTAP ロールを作成できます。

• ONTAP システムマネージャ 9.8P1 以降

["](https://docs.netapp.com/ja-jp/ontap-tools-vmware-vsphere-910/configure/task_configure_user_role_and_privileges.html)[ユ](https://docs.netapp.com/ja-jp/ontap-tools-vmware-vsphere-910/configure/task_configure_user_role_and_privileges.html)[ーザロールと](https://docs.netapp.com/ja-jp/ontap-tools-vmware-vsphere-910/configure/task_configure_user_role_and_privileges.html)[権限](https://docs.netapp.com/ja-jp/ontap-tools-vmware-vsphere-910/configure/task_configure_user_role_and_privileges.html)[を設定](https://docs.netapp.com/ja-jp/ontap-tools-vmware-vsphere-910/configure/task_configure_user_role_and_privileges.html)["](https://docs.netapp.com/ja-jp/ontap-tools-vmware-vsphere-910/configure/task_configure_user_role_and_privileges.html)

• RBAC User Creator for ONTAP ツール( ONTAP 9.6 以前を使用している場合)

各 ONTAP ロールには、ロールのクレデンシャルを構成するユーザ名とパスワードのペアが関連付けられてい ます。このクレデンシャルを使用してログインしないと、ロールに関連付けられたストレージ処理にアクセス できません。

セキュリティ対策として、 VSC 固有の ONTAP ロールは階層構造になっています。最初のロールは最も制限 のあるロールで、 VSC の最も基本的なストレージ処理に関連する権限だけを含みます。次のロールには、そ のロール独自の権限と、前のロールに関連付けられているすべての権限が含まれます。以降、上位のロールほ ど制限が少なく、より多くのストレージ処理をサポートします。

VSC を使用する際に推奨される ONTAP RBAC ロールのいくつかを次に示します。ロールを作成したら、仮 想マシンのプロビジョニングなど、ストレージに関するタスクを実行する必要があるユーザにそのロールを割 り当てることができます。

1. 検出

ストレージシステムを追加できます。

2. ストレージを作成します

ストレージを作成できます。また、 Discovery ロールに関連付けられているすべての権限が含まれます。

3. ストレージを変更します

ストレージを変更できます。また、 Discovery ロールと Create Storage ロールに関連付けられているすべ ての権限が含まれます。

4. ストレージを破棄します

ストレージを破棄できます。また、 Discovery ロール、 Create Storage ロール、 Modify Storage ロール に関連付けられているすべての権限が含まれます。

VASA Provider for ONTAP を使用する場合は、 Policy-Based Management ( PBM ;ポリシーベース管理) ロールも設定します。ストレージポリシーを使用してストレージを管理できます。このロールを使用するに は、「検出」ロールも設定する必要があります。

**VMware vSphere** 用の **ONTAP** ツール用に **ONTAP** の **RBAC** を設定する方法

VMware vSphere 用の ONTAP ツールでロールベースアクセス制御を使用する場合は、 ストレージシステムで ONTAP RBAC を設定する必要があります。ONTAP RBAC 機能 を使用すると、アクセス権限を制限したカスタムユーザアカウントを 1 つ以上作成でき ます。

VSC と SRA は、クラスタレベルまたは Storage Virtual Machine ( SVM )レベルでストレージシステムにア クセスできます。クラスタレベルでストレージシステムを追加する場合、必要なすべての機能を使用するに は、管理者ユーザのクレデンシャルを指定する必要があります。SVM の詳細を直接追加してストレージシス テムを追加する場合は、「 vsadmin 」ユーザには特定のタスクを実行するために必要なすべてのロールと機 能が付与されるわけではないことに注意してください。

VASA Provider は、クラスタレベルでのみストレージシステムにアクセスできます。特定のストレージコント ローラで VASA Provider が必要な場合は、 VSC または SRA を使用している場合でも、クラスタレベルでス トレージシステムを VSC に追加する必要があります。

新しいユーザを作成し、クラスタまたは SVM を ONTAP ツールに接続するには、次の作業を行う必要があり ます。

• クラスタ管理者または SVM 管理者ロールを作成する

 $\left( \, \mathrm{i} \, \right)$ これらのロールは、次のいずれかを使用して作成できます。

◦ ONTAP システムマネージャ 9.8P1 以降

["](https://docs.netapp.com/ja-jp/ontap-tools-vmware-vsphere-910/configure/task_configure_user_role_and_privileges.html)[ユ](https://docs.netapp.com/ja-jp/ontap-tools-vmware-vsphere-910/configure/task_configure_user_role_and_privileges.html)[ーザロールと](https://docs.netapp.com/ja-jp/ontap-tools-vmware-vsphere-910/configure/task_configure_user_role_and_privileges.html)[権限](https://docs.netapp.com/ja-jp/ontap-tools-vmware-vsphere-910/configure/task_configure_user_role_and_privileges.html)[を設定](https://docs.netapp.com/ja-jp/ontap-tools-vmware-vsphere-910/configure/task_configure_user_role_and_privileges.html)["](https://docs.netapp.com/ja-jp/ontap-tools-vmware-vsphere-910/configure/task_configure_user_role_and_privileges.html)

◦ RBAC User Creator for ONTAP ツール( ONTAP 9.6 以前を使用している場合)

• ONTAP を使用して、ロールが割り当てられ、適切なアプリケーションが設定されたユーザを作成します

作成したストレージシステムクレデンシャルは、 VSC 用にストレージシステムを構成する際に必要にな ります。VSC 用のストレージシステムを構成するには、 VSC でクレデンシャルを入力する必要がありま す。これらのクレデンシャルを使用してストレージシステムにログインすると、クレデンシャルの作成時 に ONTAP で設定した VSC 機能に対する権限が付与されます。

• VSC にストレージシステムを追加し、作成したユーザのクレデンシャルを指定します

**VSC** ロール

VSC では、 ONTAP の権限を以下に示す VSC ロールに分類します。

• 検出

接続されているすべてのストレージコントローラを検出できます

• ストレージを作成します

ボリュームおよび論理ユニット番号( LUN )を作成できます

• ストレージを変更します

ストレージシステムのサイズ変更と重複排除を実行できます

• ストレージを破棄します

ボリュームおよび LUN を破棄できます

#### **VASA Provider** ロール

クラスタレベルで作成できるのは Policy Based Management のみです。ストレージ機能プロファイルを使用 してポリシーベースでストレージを管理できます。

**SRA** ロール

SRA では、 ONTAP 権限をクラスタレベルまたは SVM レベルで SAN または NAS ロールに分類します。こ れにより、ユーザは SRM 処理を実行できるようになります。

VSC にクラスタを追加する場合は、 ONTAP RBAC ロールの権限の初期検証が実行されます。直接接続の SVM のストレージ IP を追加した場合、初期検証は実行されません。タスクワークフローの段階で権限が確認 されて適用されます。

## <span id="page-14-0"></span>**ONTAP** ツールのハイアベイラビリティを設定する

ONTAP ツールは、障害時に ONTAP ツールの機能を中断させないためのハイアベイラビ リティ( HA )構成をサポートしています。

ONTAP ツールは、VMware vSphere のハイアベイラビリティ (HA) 機能とフォールトトレランス (FT) 機能を活用することで高可用性を実現します。ハイアベイラビリティ( HA )解決策は、以下のような理由で 発生するシステム停止からの迅速なリカバリを可能にします。

- ホスト障害です
- ネットワーク障害
- 仮想マシンの障害(ゲスト OS の障害)
- アプリケーション ( ONTAP ツール) がクラッシュする

高可用性を実現するために ONTAP ツールを使用する場合、追加の設定は必要ありません。要件に応じて、 vCenter Server ホストと ESXi ホストで VMware vSphere HA または vSphere FT を設定する必要がありま す。HA と FT のどちらにも、クラスタホストと共有ストレージが必要です。FT には追加の要件と制限事項が あります。

VMware vSphere HA 解決策および vSphere FT 解決策に加え、 ONTAP ツールを使用することで、 ONTAP Tools のサービスを常時実行できます。ONTAP ツールの watchdog プロセスが 3 つのサービスをすべて定期 的に監視し、何らかの障害を検出するとサービスを自動的に再起動します。これにより、アプリケーションの 障害を防止できます。

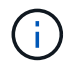

vCenter HA は、 ONTAP ツールではサポートされていません。

## **VMware vSphere HA** の場合

VMware vSphere 用の ONTAP ツールを導入した vSphere 環境をハイアベイラビリティ( HA )構成にするこ とができます。VMware HA は、仮想環境でハードウェアやオペレーティングシステムの障害が発生した場合 にフェイルオーバー保護を提供します。

仮想マシンを監視してオペレーティングシステムの障害やハードウェアの障害を検出し、リソースプール内の 他の物理サーバ上の仮想マシンを再起動します。サーバの障害が検出された場合、手動での対応は不要です。

VMware HA を設定する手順は、 vCenter Server のバージョンによって異なります。VMware HA の設定手順 を確認するには、次の参照先で必要な vCenter Server のバージョンを選択してください。

["VMware vSphere](https://docs.vmware.com/en/VMware-vSphere/6.5/com.vmware.vsphere.avail.doc/GUID-5432CA24-14F1-44E3-87FB-61D937831CF6.html) [のド](https://docs.vmware.com/en/VMware-vSphere/6.5/com.vmware.vsphere.avail.doc/GUID-5432CA24-14F1-44E3-87FB-61D937831CF6.html)[キ](https://docs.vmware.com/en/VMware-vSphere/6.5/com.vmware.vsphere.avail.doc/GUID-5432CA24-14F1-44E3-87FB-61D937831CF6.html)[ュメント](https://docs.vmware.com/en/VMware-vSphere/6.5/com.vmware.vsphere.avail.doc/GUID-5432CA24-14F1-44E3-87FB-61D937831CF6.html)[:「](https://docs.vmware.com/en/VMware-vSphere/6.5/com.vmware.vsphere.avail.doc/GUID-5432CA24-14F1-44E3-87FB-61D937831CF6.html) [vSphere HA](https://docs.vmware.com/en/VMware-vSphere/6.5/com.vmware.vsphere.avail.doc/GUID-5432CA24-14F1-44E3-87FB-61D937831CF6.html) [クラスタの作成と使用](https://docs.vmware.com/en/VMware-vSphere/6.5/com.vmware.vsphere.avail.doc/GUID-5432CA24-14F1-44E3-87FB-61D937831CF6.html)["](https://docs.vmware.com/en/VMware-vSphere/6.5/com.vmware.vsphere.avail.doc/GUID-5432CA24-14F1-44E3-87FB-61D937831CF6.html)

### **VMware vSphere** フォールトトレランス

VMware vSphere フォールトトレランス (FT) 機能を使用すると、高度なハイアベイラビリティ (HA) を 実現し、データや接続が失われないよう仮想マシンを保護することができます。vSphere FT for ONTAP ツー ルは vCenter Server から有効または無効にする必要があります。

環境内の ONTAP ツールに必要な数の vCPU (少なくとも 2 個、大規模環境の場合は 4 個)と FT が vSphere ライセンスでサポートされていることを確認してください。

vSphere FT を使用すると、サーバの障害時にも仮想マシンを継続的に稼働できます。仮想マシンで vSphere FT が有効になっている場合は、Distributed Resource Scheduler (DRS)で選択された別のホスト(セカン ダリ仮想マシン)にプライマリ仮想マシンのコピーが自動的に作成されます。DRS が有効になっていない場 合は、使用可能なホストの中からターゲットホストが選択されます。vSphere FT では、プライマリ仮想マシ ンとセカンダリ仮想マシンをロックステップモードで運用し、それぞれの仮想マシンの実行状態をセカンダリ 仮想マシンにミラーリングします。

ハードウェアに障害が発生してプライマリ仮想マシンに障害が発生すると、セカンダリ仮想マシンはプライマ リ仮想マシンが停止した場所をすぐに検出します。ネットワーク接続、トランザクション、データが失われる ことなく、セカンダリ仮想マシンの実行が継続されます。

vCenter Server インスタンスで vSphere FT を設定するには、システムが CPU 要件、仮想マシンの制限要 件、およびライセンス要件を満たしている必要があります。

HA を設定する手順は、 vCenter Server のバージョンによって異なります。HA の設定手順を確認するには、 次の参照先で必要な vCenter Server のバージョンを選択してください。

["VMware vSphere](https://docs.vmware.com/en/VMware-vSphere/6.5/com.vmware.vsphere.avail.doc/GUID-57929CF0-DA9B-407A-BF2E-E7B72708D825.html) [のド](https://docs.vmware.com/en/VMware-vSphere/6.5/com.vmware.vsphere.avail.doc/GUID-57929CF0-DA9B-407A-BF2E-E7B72708D825.html)[キ](https://docs.vmware.com/en/VMware-vSphere/6.5/com.vmware.vsphere.avail.doc/GUID-57929CF0-DA9B-407A-BF2E-E7B72708D825.html)[ュメント](https://docs.vmware.com/en/VMware-vSphere/6.5/com.vmware.vsphere.avail.doc/GUID-57929CF0-DA9B-407A-BF2E-E7B72708D825.html)[:「](https://docs.vmware.com/en/VMware-vSphere/6.5/com.vmware.vsphere.avail.doc/GUID-57929CF0-DA9B-407A-BF2E-E7B72708D825.html) [Fault Tolerance](https://docs.vmware.com/en/VMware-vSphere/6.5/com.vmware.vsphere.avail.doc/GUID-57929CF0-DA9B-407A-BF2E-E7B72708D825.html) [の要](https://docs.vmware.com/en/VMware-vSphere/6.5/com.vmware.vsphere.avail.doc/GUID-57929CF0-DA9B-407A-BF2E-E7B72708D825.html)[件](https://docs.vmware.com/en/VMware-vSphere/6.5/com.vmware.vsphere.avail.doc/GUID-57929CF0-DA9B-407A-BF2E-E7B72708D825.html)[、制](https://docs.vmware.com/en/VMware-vSphere/6.5/com.vmware.vsphere.avail.doc/GUID-57929CF0-DA9B-407A-BF2E-E7B72708D825.html)限[、およびライセンス](https://docs.vmware.com/en/VMware-vSphere/6.5/com.vmware.vsphere.avail.doc/GUID-57929CF0-DA9B-407A-BF2E-E7B72708D825.html)["](https://docs.vmware.com/en/VMware-vSphere/6.5/com.vmware.vsphere.avail.doc/GUID-57929CF0-DA9B-407A-BF2E-E7B72708D825.html)

## <span id="page-15-0"></span>**ONTAP** ツールでサポートされる **MetroCluster** 構成

VMware vSphere 用の ONTAP ツールでは、 ONTAP の MetroCluster IP 構成と FC 構成 を使用する環境がサポートされます。このサポートはほぼ自動的に行われます。ただ し、 MetroCluster 環境で VSC および VASA Provider を使用している場合はいくつかの 違いがあります。

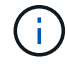

SRA では、 MetroCluster 構成がサポートされません。

## **MetroCluster** 構成と **VSC**

プライマリサイトとセカンダリサイトで VSC がストレージシステムコントローラを検出することを確認する 必要があります。通常、 VSC は自動的にストレージコントローラを検出します。クラスタ管理 LIF を使用し ている場合は、 VSC が両方のサイトでクラスタを検出していることを確認することを推奨します。検出され ていない場合は、手動でストレージコントローラを VSC に追加できます。VSC がストレージコントローラへ の接続に使用するユーザ名とパスワードのペアを変更することもできます。

スイッチオーバーが発生した場合、セカンダリサイトの SVM がテイクオーバーします。これらの SVM に は、名前に「 -mc 」というサフィックスがつけられています。データストアのプロビジョニングなどの処理 の実行中にスイッチオーバー処理が発生すると、データストアが存在する SVM の名前が「 -mc 」サフィック スのついたものに変わります。スイッチバックが発生してプライマリサイトの SVM に制御が戻ると、このサ フィックスは削除されます。

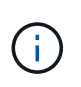

MetroCluster 構成の直接接続 SVM を VSC に追加した場合は、スイッチオーバー後に SVM 名 の変更(「 -mc 」サフィックスの追加)が反映されません。他のスイッチオーバー操作は、い ずれも引き続き通常どおりに実行されます。

スイッチオーバーまたはスイッチバック後、 VSC で自動的にクラスタが検出されて認識されるまでに数分か かる場合があります。データストアのプロビジョニングなどの VSC 処理を実行中にスイッチオーバーまたは スイッチバックが発生した場合、処理に遅れが生じることがあります。

### **MetroCluster** 構成と **VASA Provider**

VASA Provider では、 MetroCluster 構成を使用する環境が自動的にサポートされます。VASA Provider 環境で は、スイッチオーバーは透過的に行われます。直接接続 SVM を VASA Provider に追加することはできませ ん。

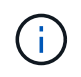

VASA Provider では、スイッチオーバーの実行後にセカンダリサイトの SVM の名前に「 -mc 」というサフィックスが付加されません。

Copyright © 2024 NetApp, Inc. All Rights Reserved. Printed in the U.S.このドキュメントは著作権によって保 護されています。著作権所有者の書面による事前承諾がある場合を除き、画像媒体、電子媒体、および写真複 写、記録媒体、テープ媒体、電子検索システムへの組み込みを含む機械媒体など、いかなる形式および方法に よる複製も禁止します。

ネットアップの著作物から派生したソフトウェアは、次に示す使用許諾条項および免責条項の対象となりま す。

このソフトウェアは、ネットアップによって「現状のまま」提供されています。ネットアップは明示的な保 証、または商品性および特定目的に対する適合性の暗示的保証を含み、かつこれに限定されないいかなる暗示 的な保証も行いません。ネットアップは、代替品または代替サービスの調達、使用不能、データ損失、利益損 失、業務中断を含み、かつこれに限定されない、このソフトウェアの使用により生じたすべての直接的損害、 間接的損害、偶発的損害、特別損害、懲罰的損害、必然的損害の発生に対して、損失の発生の可能性が通知さ れていたとしても、その発生理由、根拠とする責任論、契約の有無、厳格責任、不法行為(過失またはそうで ない場合を含む)にかかわらず、一切の責任を負いません。

ネットアップは、ここに記載されているすべての製品に対する変更を随時、予告なく行う権利を保有します。 ネットアップによる明示的な書面による合意がある場合を除き、ここに記載されている製品の使用により生じ る責任および義務に対して、ネットアップは責任を負いません。この製品の使用または購入は、ネットアップ の特許権、商標権、または他の知的所有権に基づくライセンスの供与とはみなされません。

このマニュアルに記載されている製品は、1つ以上の米国特許、その他の国の特許、および出願中の特許によ って保護されている場合があります。

権利の制限について:政府による使用、複製、開示は、DFARS 252.227-7013(2014年2月)およびFAR 5252.227-19(2007年12月)のRights in Technical Data -Noncommercial Items(技術データ - 非商用品目に関 する諸権利)条項の(b)(3)項、に規定された制限が適用されます。

本書に含まれるデータは商用製品および / または商用サービス(FAR 2.101の定義に基づく)に関係し、デー タの所有権はNetApp, Inc.にあります。本契約に基づき提供されるすべてのネットアップの技術データおよび コンピュータ ソフトウェアは、商用目的であり、私費のみで開発されたものです。米国政府は本データに対 し、非独占的かつ移転およびサブライセンス不可で、全世界を対象とする取り消し不能の制限付き使用権を有 し、本データの提供の根拠となった米国政府契約に関連し、当該契約の裏付けとする場合にのみ本データを使 用できます。前述の場合を除き、NetApp, Inc.の書面による許可を事前に得ることなく、本データを使用、開 示、転載、改変するほか、上演または展示することはできません。国防総省にかかる米国政府のデータ使用権 については、DFARS 252.227-7015(b)項(2014年2月)で定められた権利のみが認められます。

#### 商標に関する情報

NetApp、NetAppのロゴ、<http://www.netapp.com/TM>に記載されているマークは、NetApp, Inc.の商標です。そ の他の会社名と製品名は、それを所有する各社の商標である場合があります。